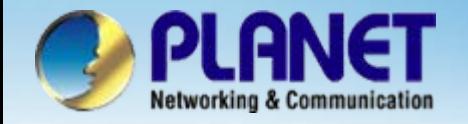

# **Internet Telephony Gateway**

## **VIP – 000 / 050 / 280 / 400 / 450 SeriesPeer-to-Peer Configuration**

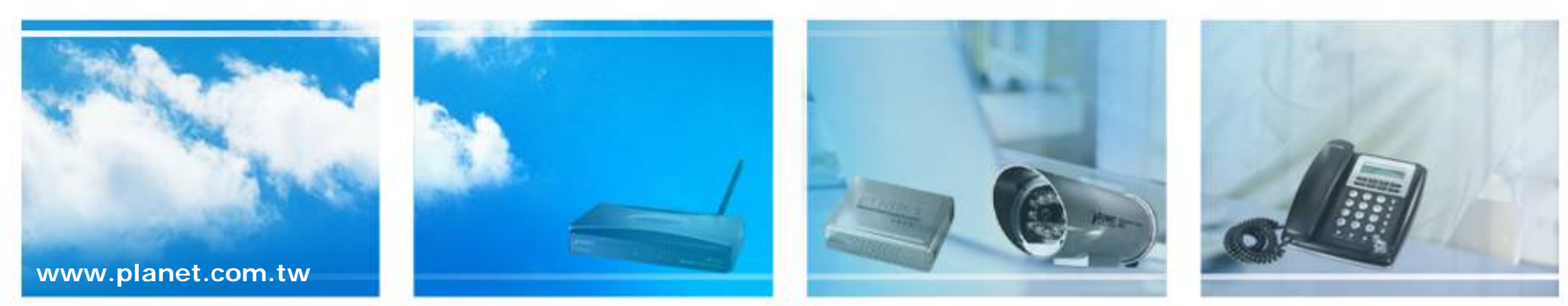

Copyright © PLANET Technology Corporation. All rights reserved.

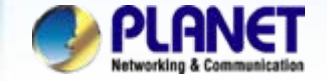

## **VoIP Gateway Quick Configuration**

We're using VIP-400 and VIP-280 with peer-to-peer to perform the calling party. Please refer to the following descriptions and insert proper parameter into the machine for establish the voice communications.

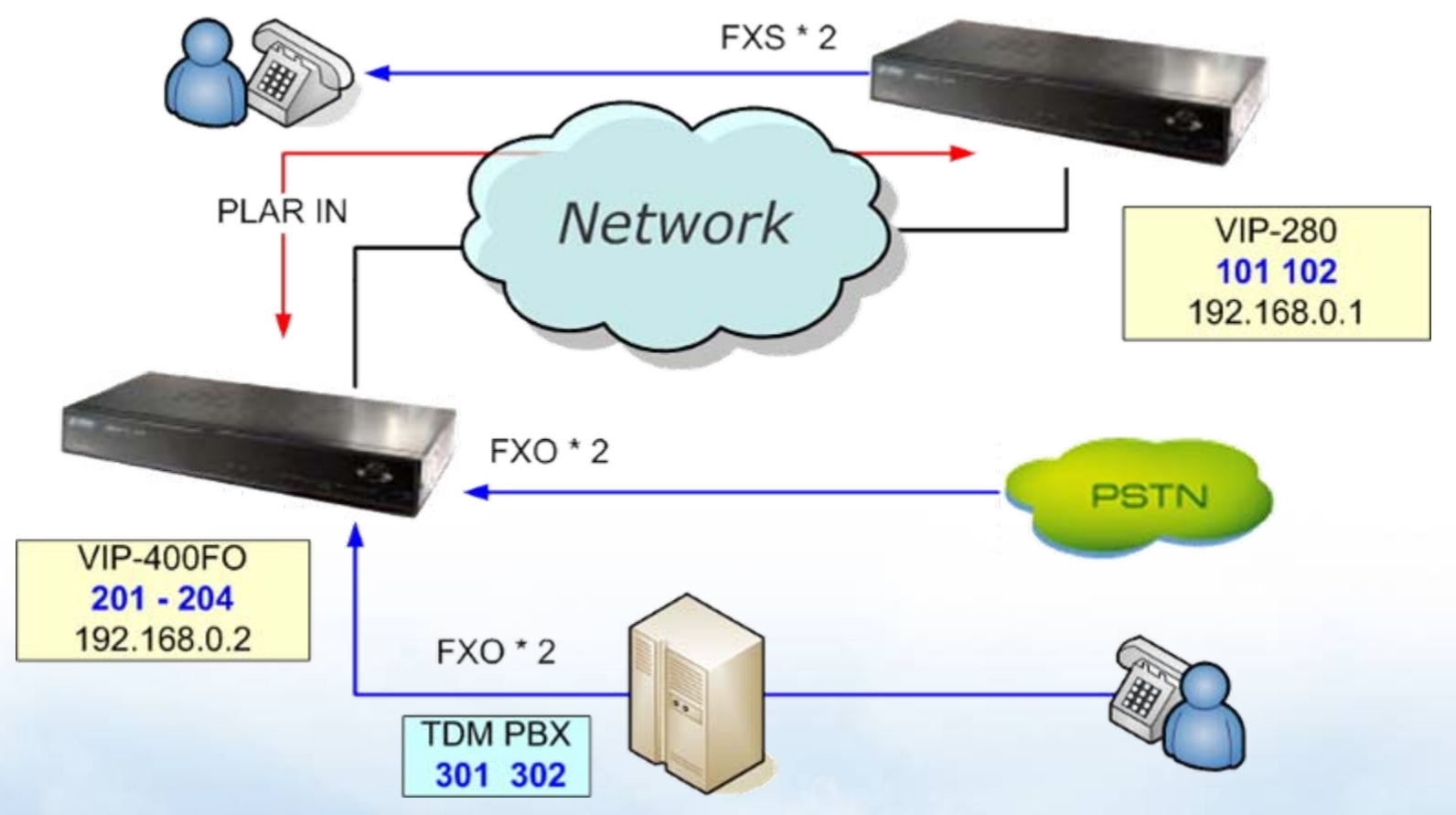

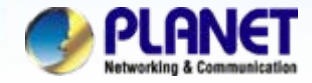

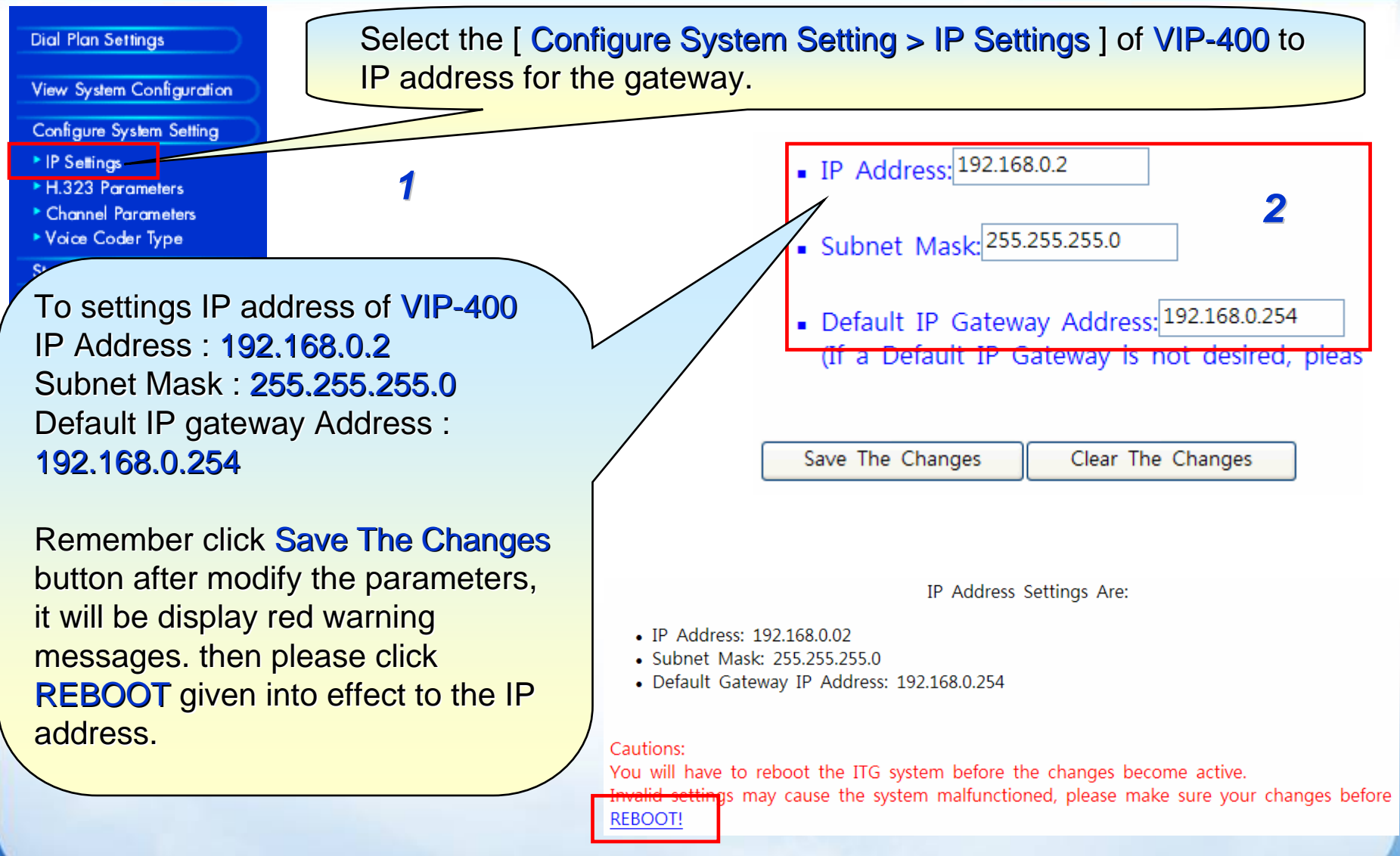

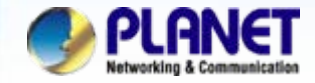

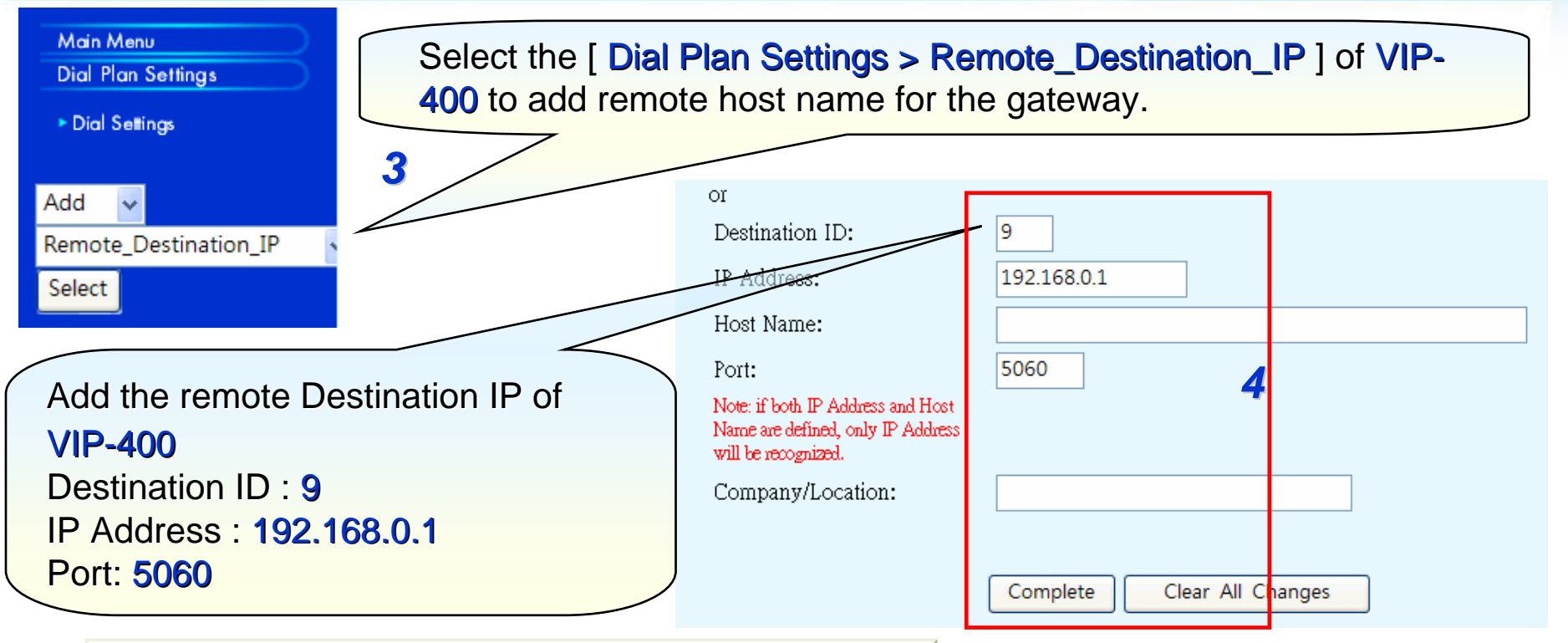

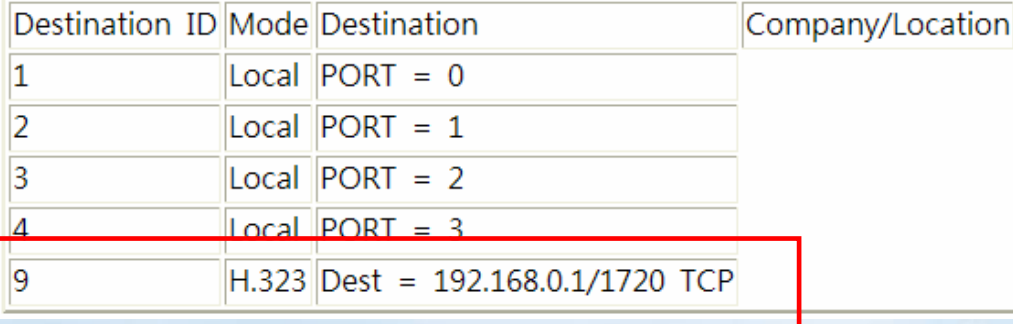

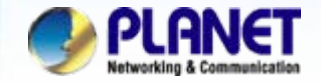

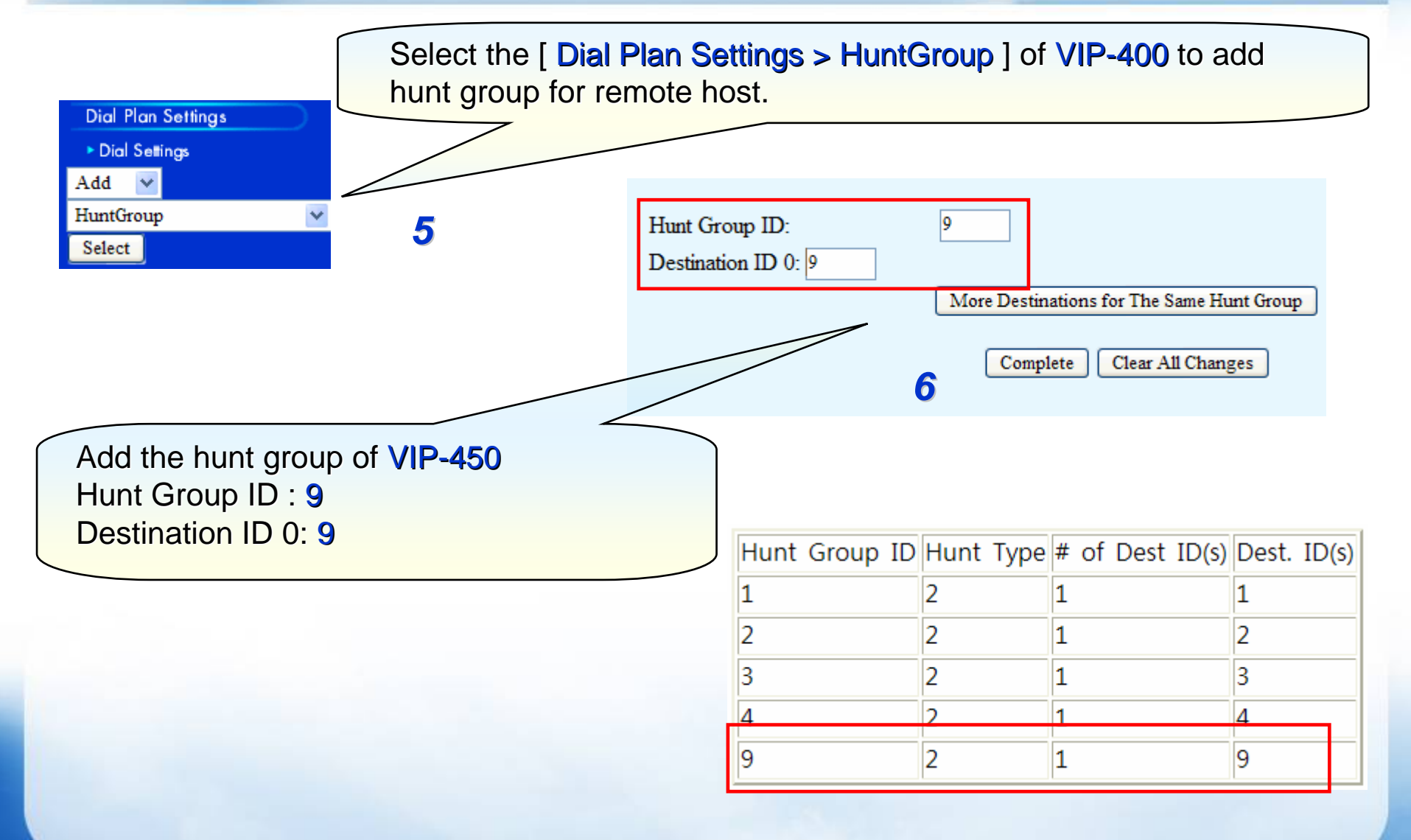

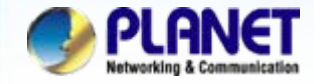

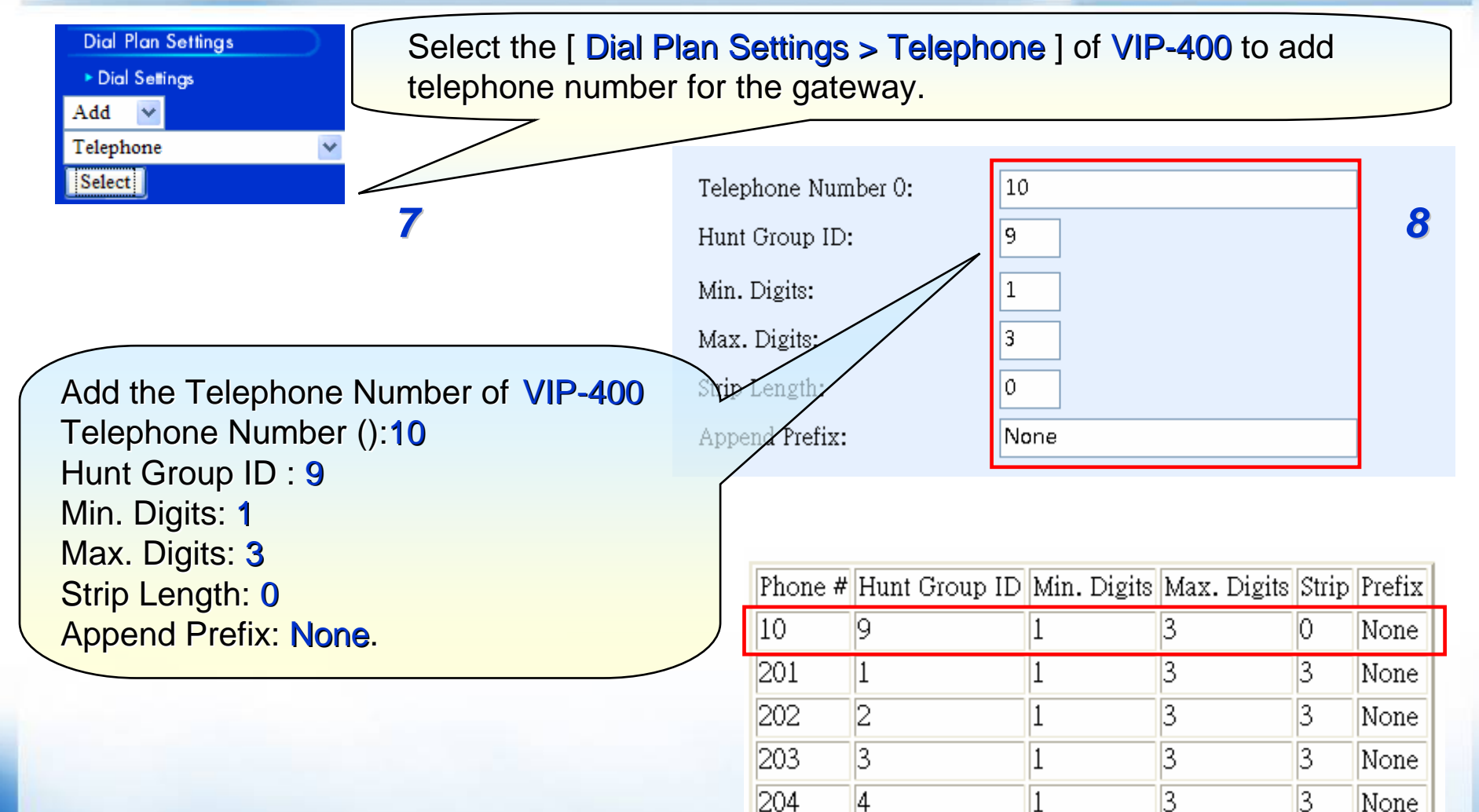

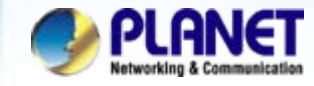

### & COM1 - PuTTYtel

Incorrect password

Password? \*\*\* ITG>set port 0 fxo answer\_after 2

ΩK ITG>set port 0 dial\_in plar 101

ITG>config activate

ΩK ITG>config store

OK  $ITG$ 

### *NOTE:*

The auto answer number please don't smaller than twice(2), because will may caused PLAR parameter working filed.

Please Using either Telnet or Console (RS232) to setting parameters of between auto answer and PLAR IN number.

 $ITG$  set port 0 fxo answer after 2 ITG> set port 1 fxo answer\_after 2 ITG> set port 2 fxo answer\_after 2 ITG> set port 3 fxo answer after 2

 $ITG > set$  port 0 dial in plar 101 ITG> set port 1 dial\_in plar 101  $ITG > set$  port 2 dial\_in plar 102  $ITG > set$  port 3 dial in plar 102

 $ITG$  config activate **ITG**> config store **1999** The contract of the contract of the contract of the contract of the contract of the contract of the contract of the contract of the contract of the contract of the contract of the contract of the contract of the con

### *Note:*

activate (Enable the modification) store (Save the modification)

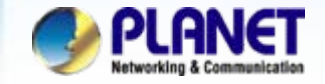

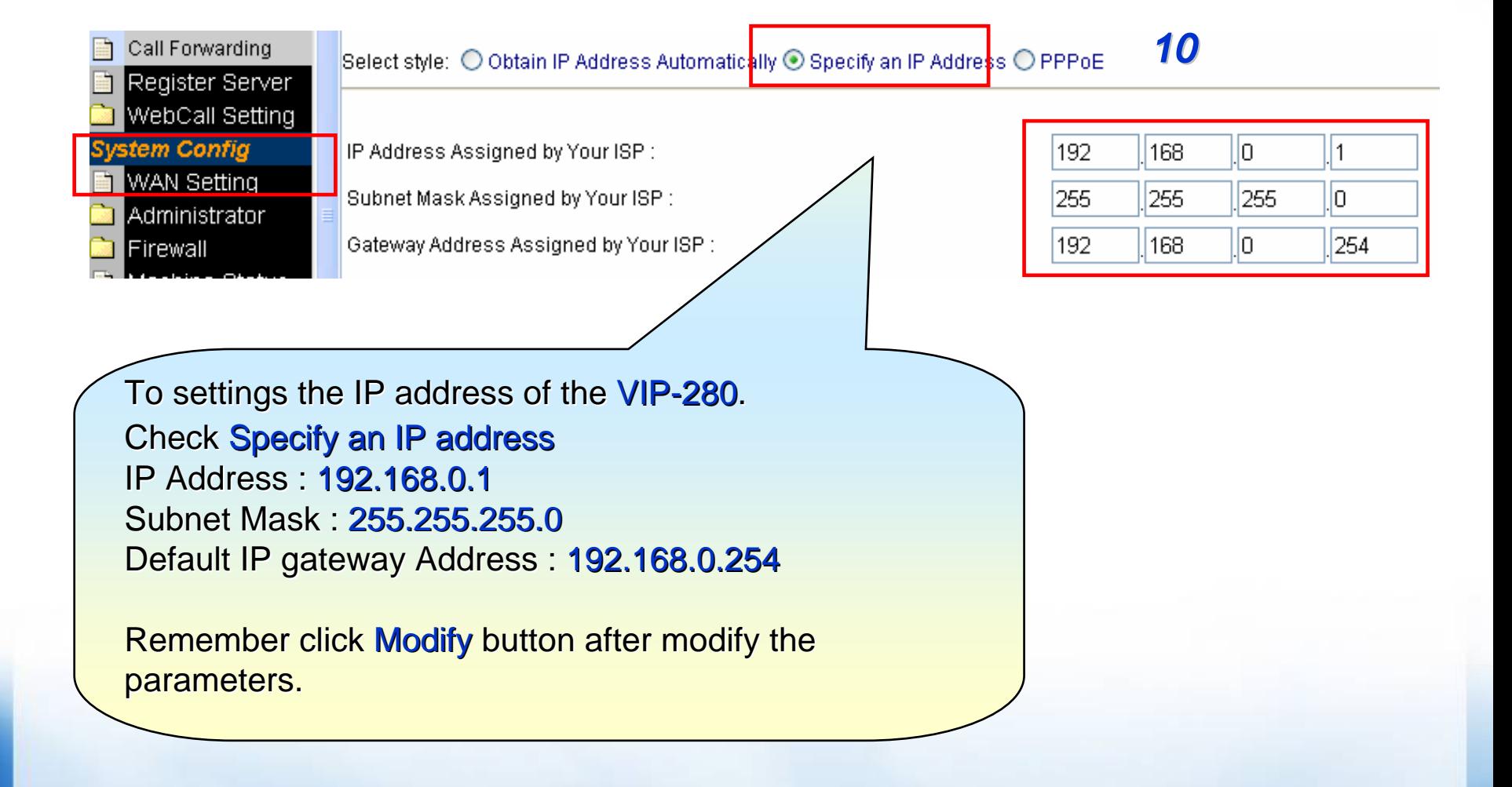

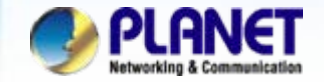

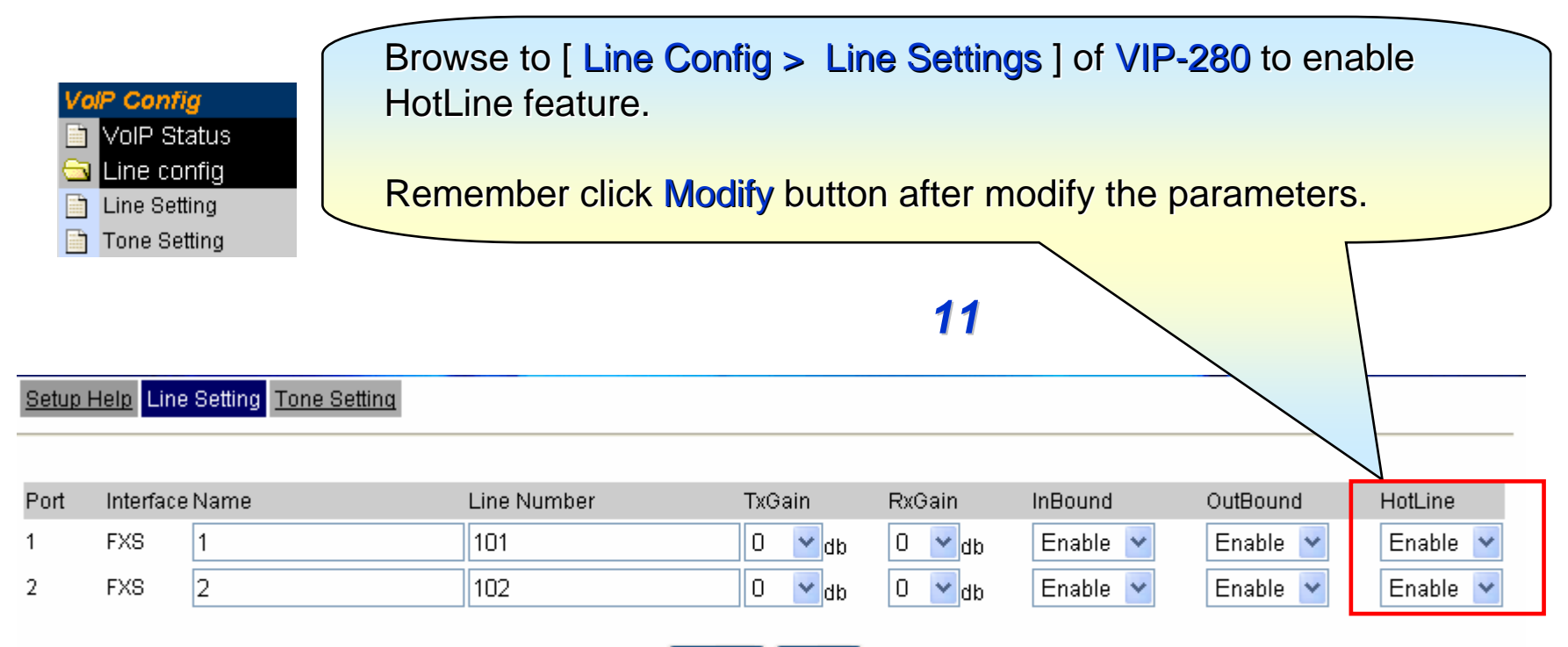

Modify Reset

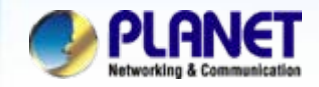

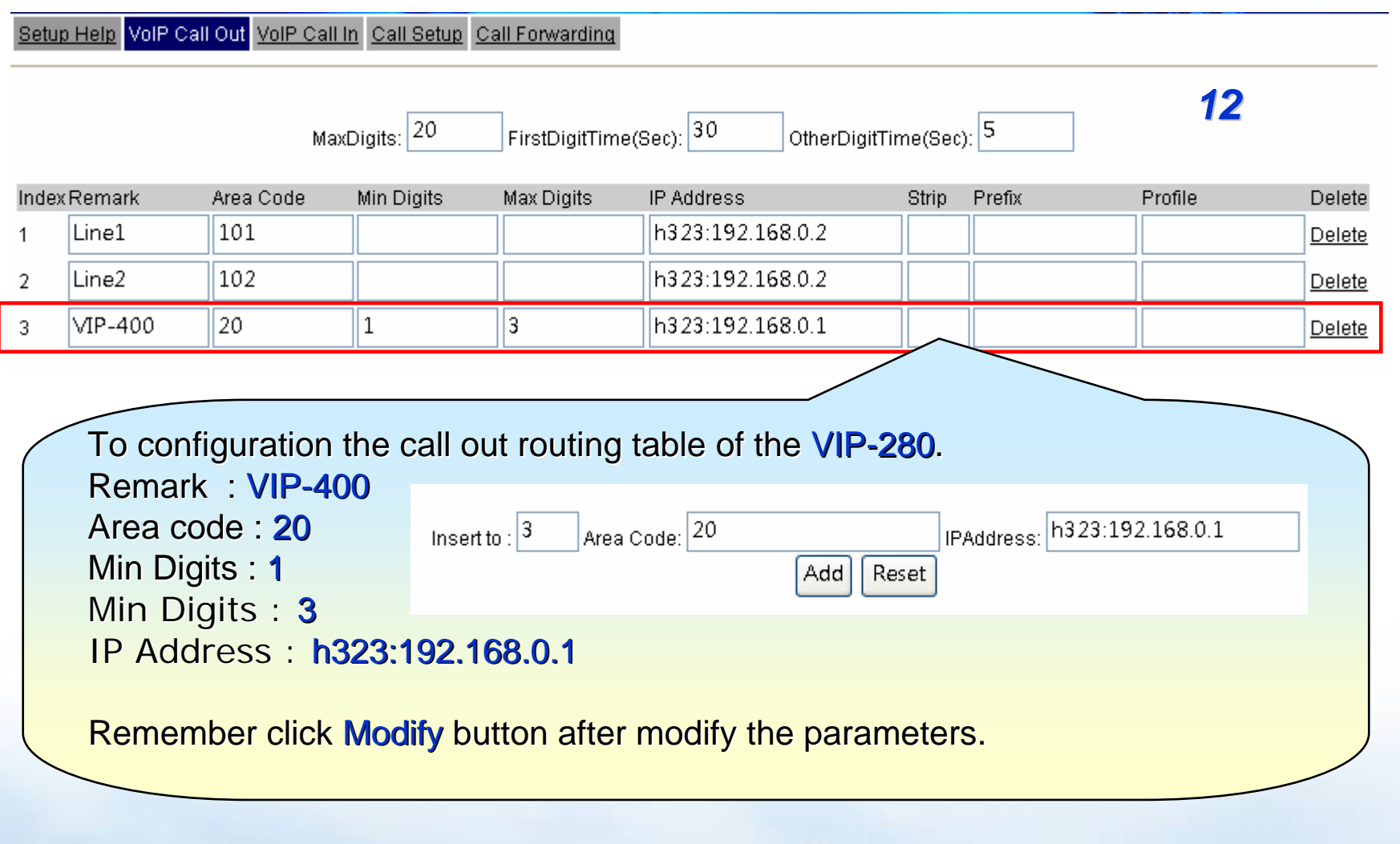

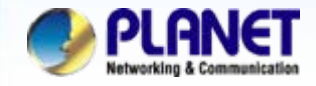

Setup Help VolP Call Out VolP Call In Call Setup Call Forwarding

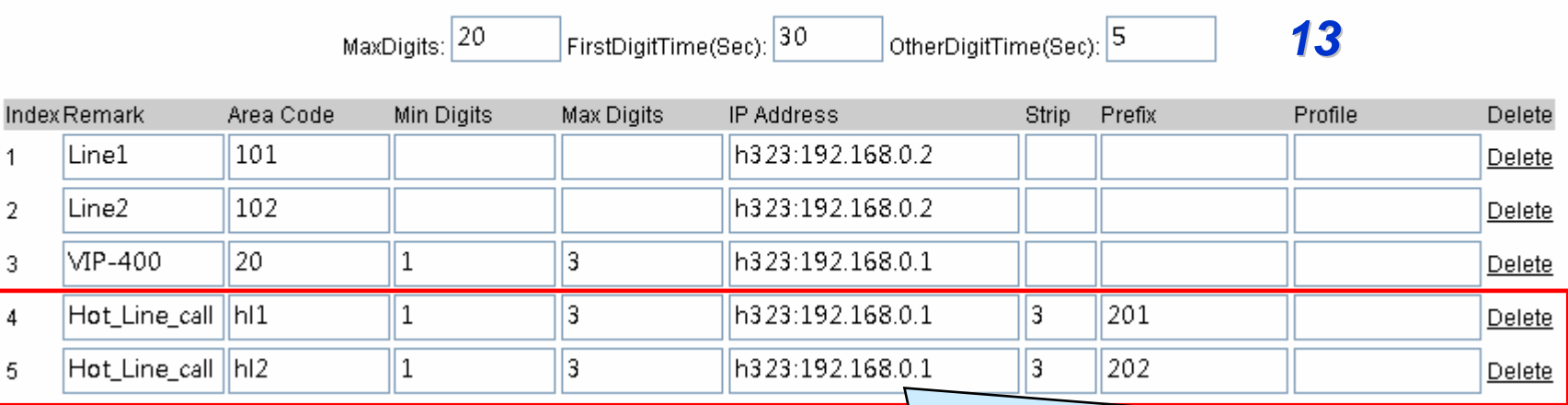

To configuration the call out routing table of VIP-280 for hot line number. Remark : Hot\_Line\_call Area code : hl1 Min Digits : 1 Min Digits : 3 IP Address : **h323:192.168.0.1** Strip 3 Prefix : Prefix : 201 Remember click Modify button after modify the parameters.

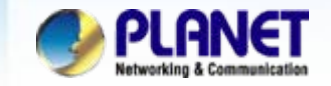

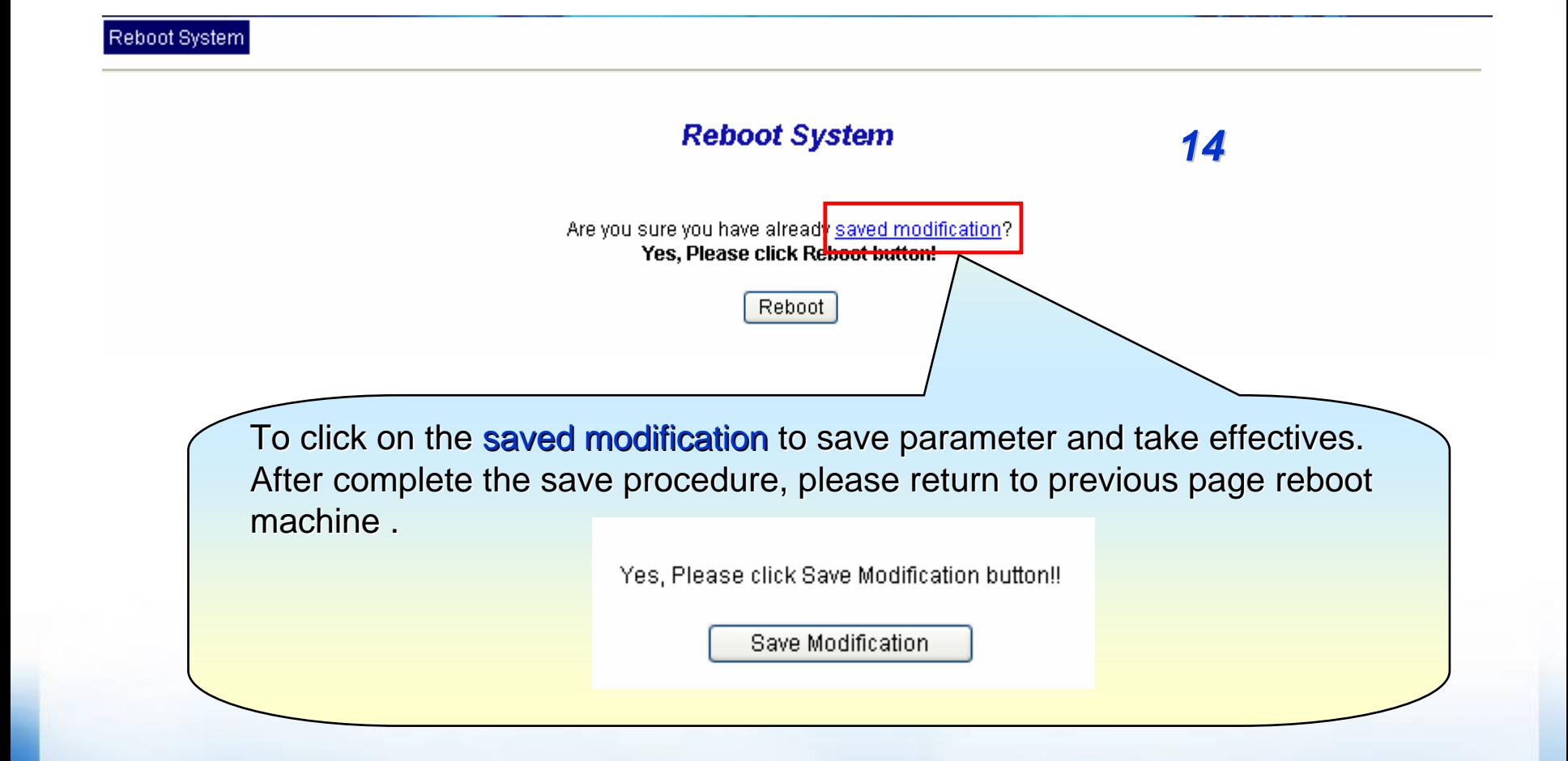

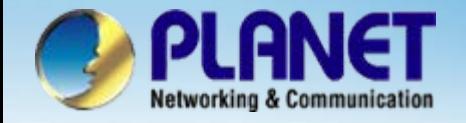

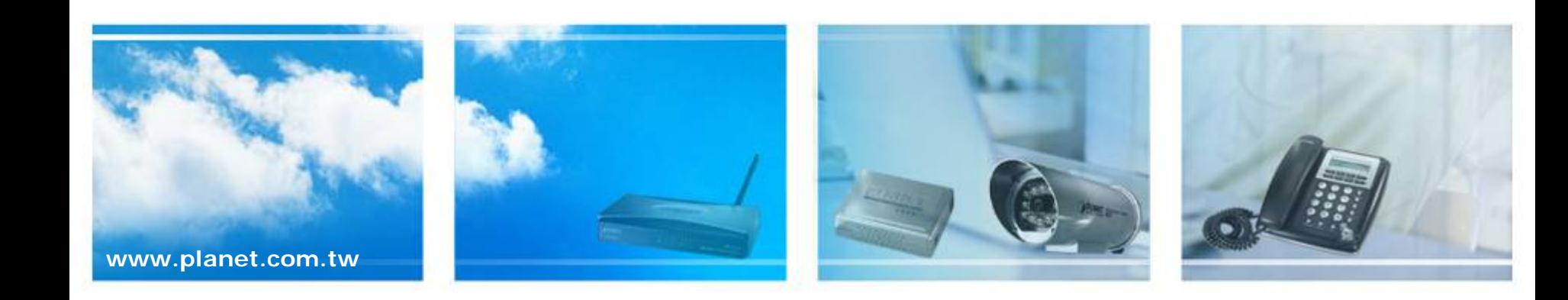